# **RANCANG BANGUN APLIKASI MOBILE LEARNING BAHASA ASING (STUDI KASUS : BAHASA JERMAN TINGKAT PEMULA)**

Linda Wahyu Widianti, Hening Hendrato dan Neneng Mariana STMIK Jakarta STI&K Jl. BRI No.17, Radio Dalam Kebayoran Baru Jakarta Selatan 12140 {lindawewe100, heninghendrato94, neng.marianaa}@gmail.com

#### **ABSTRAK**

*Manusia sebagai mahluk sosial yang memiliki kebutuhan untuk berkomunikasi kesesama mahluk sosial lainnya. Sejak zaman dahulu kala kebutuhan manusia untuk berkomunikasi dalam segala hal ini sangatlah penting dan menggunakan berbagai macam teknik berkomunikasi salah satunya adalah menggunakan berbagai macam bahasa asing, terlebih pada zaman tekhnologi maju yang sangat dibutuhkan untuk dapat menghadapi arus globalisasi yang semakin luas. Kemampuan berkomunikasi dengan menggunakan bahasa asing merupakan hal yang penting Perkembangan teknologi yang seakan memaksa generasi kini untuk terus berkembang dengan memperkokoh diri dalam proses belajar demi meningkatkan skill yang dimiliki. Tidak hanya itu, pesatnya perkembangan teknologi pun juga berdampak terhadap transparansi informasi dan kemudahan mengakses segala informasi dari berbagai belahan dunia. Yang demikian itu sehingga janganlah keterbatasan dalam berbahasa asing memperhambat generasi muda dalam proses belajarmengajar. Aplikasi mobile learning bahasa asing dengan studi kasus bahasa Jerman untuk tingkat pemula dengan tujuan adalah membuat sebuah aplikasi yang menyajikan konten pembelajaran bahasa Jerman untuk pemula, sehingga dapat memudahkan dan meningkatkan antusiasme dalam mempelajari bahasa Jerman dimanapun dan kapanpun. Perancangan dan pembuatan aplikasi ini menggunakan bahasa pemrograman Java dan XML. Membangun aplikasi mobile Learning bahasa asing dengan studi kasus bahasa Jerman untuk tingkat pemula yang diharapkan dapat digunakan untuk mempermudah masyarakat dalam mempelajari salah satu bahasa asing dunia yaitu bahasa Jerman..* 

**Kata Kunci** : *Aplikasi, android, mobile learning, java, bahasa*

#### **PENDAHULUAN**

Pengertian komunikasi secara etimologis berasal dari bahasa Latin, yaitu *communicatio*. Istilah tersebut bersumber dari perkataan "*communis*" yang berarti sama; artinya sama makna atau sama arti. Hakikat komunikasi adalah proses pernyataan pesan antar manusia dalam bentuk isi pikiran, ide, gagasan, pendapat, dan atau perasaan seseorang kepada orang lain dengan menggunakan bahasa sebagai alat penyampaian pesan. Dalam "bahasa" komunikasi pernyataan dinamakan pesan (*message*), orang yang menyampaikan pesan disebut komunikasi (*communicator*), sedangkan orang yang menerima pernyataaan dinamakan komunikan (*communicant*). Dengan demikian, komunikasi berarti proses penyampaian pesan oleh komunikator pada komunikan dengan maksud dan tujuan tertentu. Jika dianalisis, pesan komunikasi terdiri atas dua aspek yaitu isi pesan (*the content of the* 

*message*) dan lambang (*symbol*). Isi pesan adalah pikiran atau perasaan, sedangkan lambang adalah bahasa. Pikiran dan perasaan sebagai isi pesan yang disampaikan komunikator kepada komunikan selalu menyatu secara terpadu sebab secara teoritis, tidak mungkin hanya pikiran atau perasaan yang dominan.[2]

Bahasa dapat diartikan sebagai sebuah sistem lambang, berupa bunyi, bersifat arbitrer, produktif, dinamis, beragam dan manusiawi yang menerangkan bahwa mengingat pentingnya bahasa sebagai alat komunikasi dan memperhatikan wujud bahasa itu sendiri, bahasa adalah sistem lambang bunyi yang arbitrer yang digunakan oleh para anggota kelompok sosial untuk bekerja sama, berkomunikasi dan mengidentifikasi diri. Namun, lebih jauh bahasa adalah alat untuk berinteraksi, dalam arti alat untuk menyampaikan pikiran, gagasan, konsep atau perasaan.[1]

Aplikasi adalah program yang digunakan orang untuk melakukan sesuatu pada sistem komputer. *Mobile* dapat diartikan sebagai perpindahan yang mudah dari satu tempat ke tempat yang lain, misalnya telepon *mobile* berarti bahwa terminal telepon yang dapat berpindah dengan mudah dari satu tempat ke tempat<br>lain tanpa terjadi pemutusan atau lain tanpa terjadi pemutusan atau terputusnya komunikasi. Sistem aplikasi *mobile* merupakan aplikasi yang dapat digunakan walaupun pengguna berpindah dengan mudah dari satu tempat ketempat lain lain tanpa terjadi pemutusan atau terputusnya komunikasi. Aplikasi ini dapat diakses melalui perangkat nirkabel seperti pager, seperti telepon seluler dan PDA.[4]

Aplikasi yang dibangun ini digunakan sebagai salah satu teknik pembelajaran bahasa asing dengan memanfaatkan perkembangan teknologi mobile berbasis android. Mobile learning berbasis android ini dapat mempermudah proses pembelajaran untuk melakukan komunikasi dalam bahasa asing, salah satu contohnya adalah menggunakan bahasa Jerman.

### **METODOLOGI PENELITIAN**

Penelitian ini dilaksanakan dalam 4 tahap, sebagai berikut :

- 1. Tahap Analisa, Pada tahap ini, dilakukan analisa dan pemecahan masalah dalam pembuatan program aplikasi dengan mencari informasiinformasi tentang cara belajar tingkat pemula untuk bahasa Jerman dan pembahasan aplikasi mobile learning berbasis andorid. Sumber-sumber dikumpulkan dan dipelajari dari buku yang berhubungan dengan pembahasan Konsep Dasar dan Penerapan Bahasa Indonesia[1], Komunikasi[2]. Media Pembelajaran<sup>[3]</sup>, Android<sup>[4][5]</sup>, untuk menunjang pengerjaan penelitian ini.
- 2. Tahap Perancangan, Pada tahap ini setelah data terkumpul dan menganalisa masalah dan kebutuhan aplikasi, kemudian dibuat rancangan sistem aplikasi dan tampilan aplikasi yang mudah digunakan.
- 3. Tahap Uji Coba, Pada tahap terakhir ini, dilakukan uji coba dan evaluasi tampilan dan cara kerja aplikasi pada perangkat

keras (hardware) dan perangkat lunak (software) yaitu *personal computer* dengan spesifikasi, prosesor Intel Core i7 – 7500U 2,7 GHz.

- 4. Tahap Implementasi, Pada tahap ini akan dilakukan pengimplementasian hasil rancangan
- 5. dengan menggunakan Microsoft Windows versi 10 Pro [4], JDK versi 8.0.1610.12 [4], Android Studio versi 3.1.2 [5], Android SDK windows versi 2.7.1.1[5].
- 6. Metode ujicoba portability adalah kemampuan perangkat lunak untuk dapat digunakan dalam lingkungan yang berbeda. Penggunaan teknologi web browser. [6]

## **HASIL DAN PEMBAHASAN**

Pada tahapan ini akan dijelaskan mengenai perancangan dan pembahasan yang digunakan dalam aplikasi mobile learning. Semua rancangan input dan output menggunakan bahasa pemrograman Java dan XML. Beberapa tahapan yang telah dilakukan untuk mendukung pembuatan aplikasi ini adalah diawali dari membuat struktur navigasi, merancang *interface,* implementasi, spesifikasi *hardware* dan *software.*

Aplikasi mobile learning ini dirancang untuk membantu peminat bahasa asing dalam mempermudah proses belajar bahasa asing berbasis mobile di Indonesia. Dalam aplikasi ini terdapat infomasi mengenai kosakata dasar, alphabet, subjek, warna, playlist percakapan, pemutaran percakapan.

# **Struktur Navigasi**

Pada proses pembuatan aplikasi mobile learning ini digunakan struktur navigasi campuran (*composite*) yaitu gabungan dari ketiga struktur navigasi yaitu struktur navigasi *linear*, navigasi *non linear*, dan struktur navigasi *hirarki.* Berikut adalah rancangan struktur navigasi aplikasi terdapat pada gambar 1.

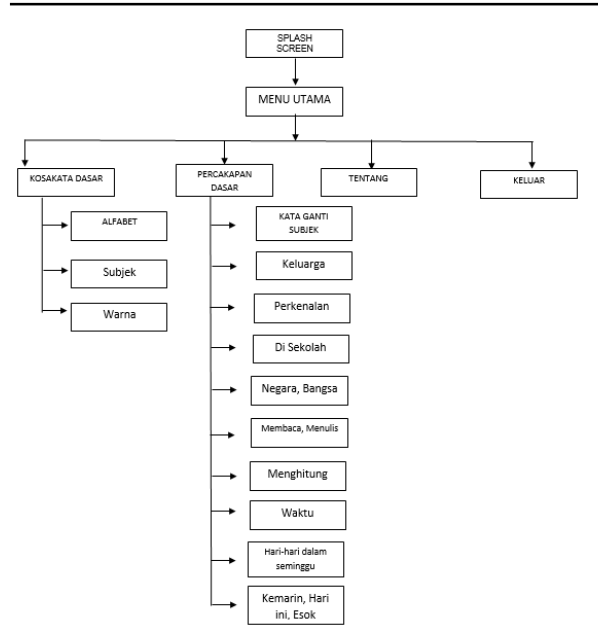

**Gambar 1.** *Struktur Navigasi Aplikasi Rancang Bangun Mobile Learning*

### **Rancangan Tampilan Aplikasi**

Rancangan tampilan aplikasi merupakan hal yang sangat penting untuk para pengguna saat melakukan interaksi dengan aplikasi ini dan kemudahan mendapatkan informasi yang dibutuhkan dengan lebih cepat dan tepat.

Dengan memberikan rancangan desain ini, diharapkan agar sebelum sampai pada tahap proses pembuatan, aplikasi ini sudah dapat dilihat secara menyeluruh sehingga dapat dipahami dengan jelas apa yang akan dibahas pada proses pembuatan secara menyeluruh tentang aplikasi ini.

### **Rancangan Halaman Splash Screen**

Halaman splash screen adalah halaman yang paling utama ditampilkan di aplikasi rancang bangun aplikasi mobile learning ini. Halaman ini terdapat tampilan gambar bendera negara bahasa asing yang digunakan. Berikut ini adalah rancangan halaman splash screen terdapat pada gambar 2.

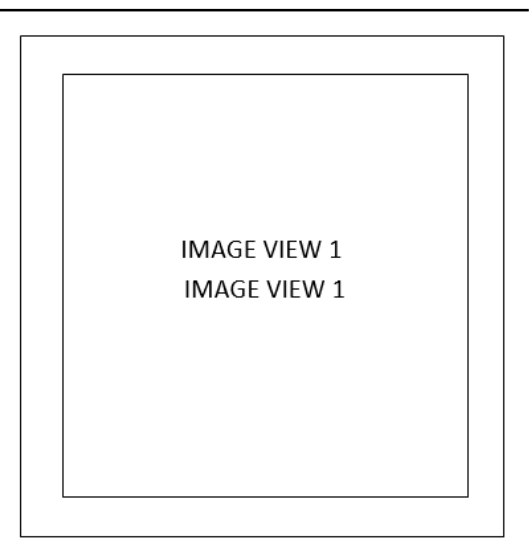

**Gambar 2.** *Halaman splash screen*

### **Rancangan Halaman Menu Utama**

Tampilan halaman ini merupakan tampilan halaman menu utama pada aplikasi rancang bangun

mobile learning. Pada tampilan ini terdapat dua buah *title* yaitu nama aplikasi dan logo aplikasi. Kemudian terdapat empat buah *button* yang akan memanggil tampilan lain. Pada *button1* mengenai halaman "Kosakata Dasar"; *button2* mengenai halaman "Percakapan Dasar";*button3*  mengenai halaman"Tentang"; dan *button4* diisi dengan kata "Keluar". Rancangan menu utama dapat dilihat pada gambar 3.

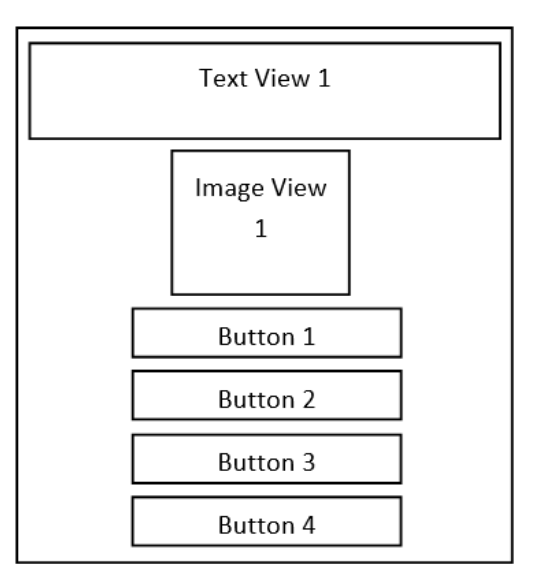

**Gambar 3.** *Tampilan Halaman Menu Utama*

### **Rancangan Halaman Kosakata Dasar**

Pada rancangan tampilan halaman kosakata dasar terdapat tiga buah button yang akan memanggil tiga tampilan halaman yang berbeda yang masing-masing halaman berisi alfabet, subjek dan warna. Pada *button1* berisitentang "Alfabet", *button2*  berisi tentang "Subjek", *button3* diisi tentang "Warna". Rancangan kosakata dasar ini dapat dilihat pada gambar 4.

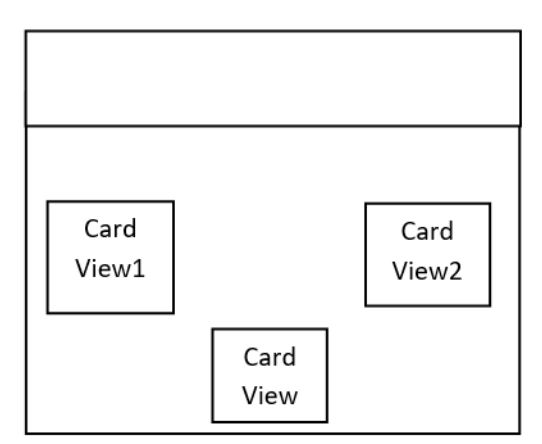

**Gambar 4.** *Tampilan Halaman Kosakata Dasar*

### **Rancangan Halaman Alfabet**

Pada tampilan halaman alfabet terdapat banyak button yang akan menampilkan dan menyajikan bunyi alfabet. Pada *button1...n*  ini diisi tentang "menampilkan dan bunyi alfabet". Rancangan halaman ini dapat dilihat pada gambar 5.

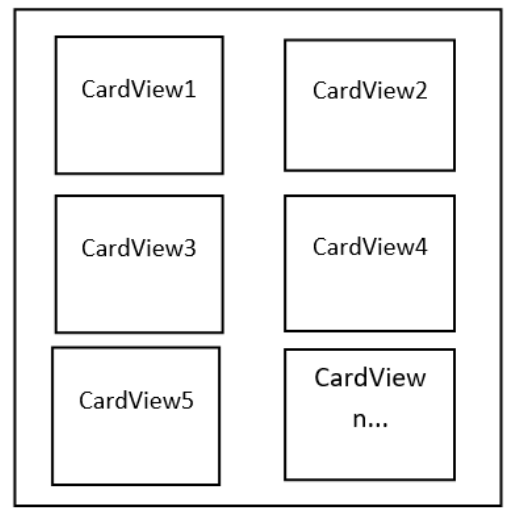

**Gambar 5.** *Tampilan Halaman Alfabet*

### **Rancangan Halaman Subjek**

Pada tampilan halaman subjek terdapat banyak button yang akan menyebutkan subjek dalam bahasa asing. Pada *button 1....n* ini diisi tentang "Subjek". Rancangan halaman ini dapat dilihat pada gambar 6.

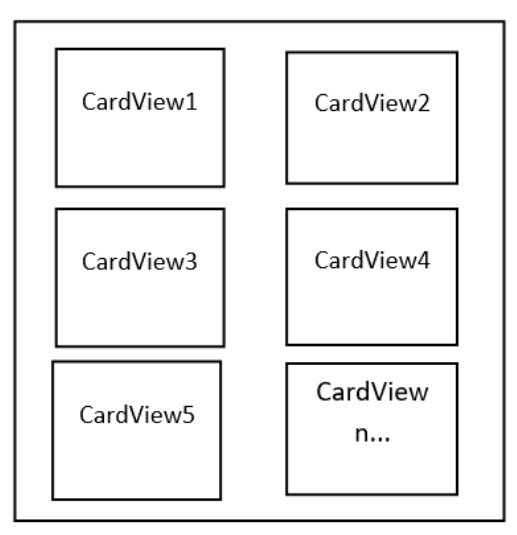

**Gambar 6.** *Tampilan Halaman Subjek*

### **Rancangan Halaman Warna**

Pada tampilan halaman warna yang terdapat banyak button yang akan menampilkan warna dan cara bunyinya dalam bahasa asing yang digunakan. Pada *button1...n* ini diisi tentang "Warna". Rancangan halaman ini dapat dilihat pada gambar 7.

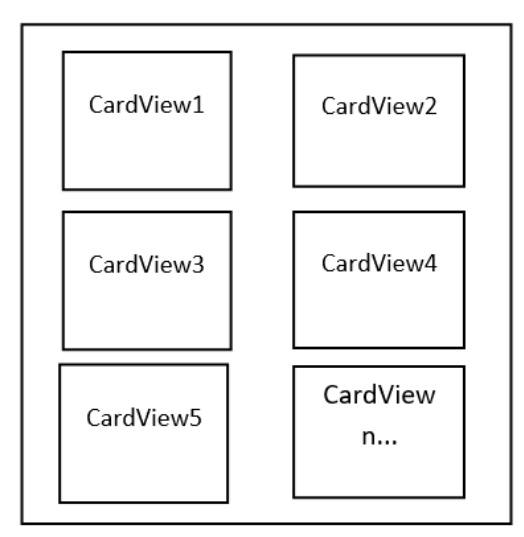

**Gambar 7.** *Tampilan Halaman Warna*

## **Rancangan Halaman Playlist Percakapan**

Pada tampilan halaman plylist percakapan terdapat beberapa button yang akan memanggil percakapan berdasarkan tema percakapan. Pada *button1..n* ini diisi tentang "Percakapan Dasar". Rancangan halaman ini dapat dilihat pada gambar 8.

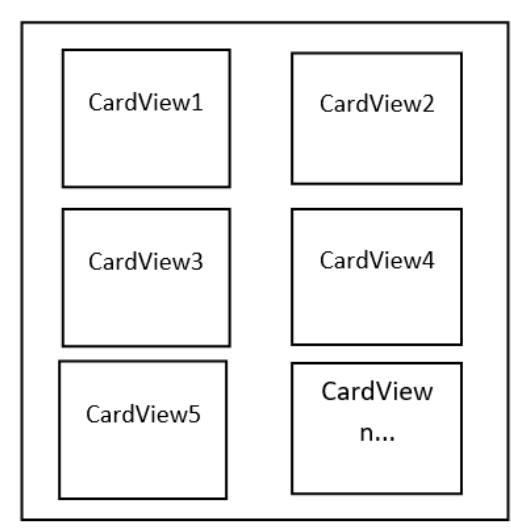

**Gambar 8.** *Tampilan Halaman Plylist Percakapan*

### **Rancangan Halaman Pemutar Percakapan**

Pada tampilan halaman pemutaran percakapan terdapat beberapa button yang akan memutarkan percakapan. Pada *button1*…n ini diisi tentang "Pemutaran Percakapan". Rancangan halaman ini dapat dilihat pada gambar 9.

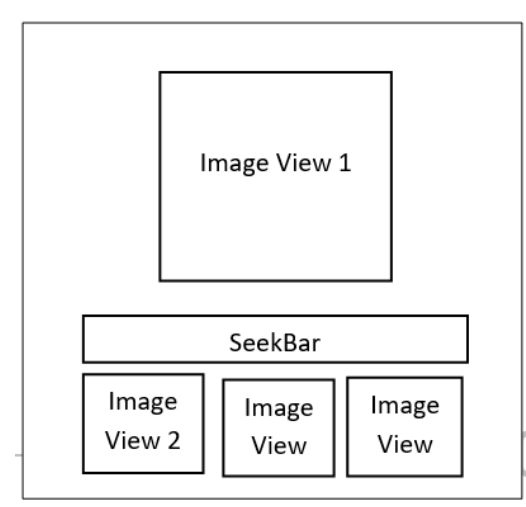

**Gambar 9.** *Tampilan Halaman Pemutaran Percakapan*

### **Langkah – Langkah Pembuatan Aplikasi**

Setelah melalui tahap perancangan halaman aplikasi mobile learning maka kemudian langkah berikutnya adalah pembuatan aplikasi mobile learning sesuai

dengan rancangan tampilan yang telah dibuat sebelumnya.

Pembuatan aplikasi mobile learning ini dimulai dengan membuat tampilan halaman splash screen, di dalam halaman splash screen terdapat view bendera kebangsaan bahasa asing yang digunakan, kemudian halaman menu utama dengan list item yaitu deucth learn.

## **Implementasi**

Pada bagian ini merupakan tahap pengujian yang akan menampilkan aplikasi. Berikut tampilan splash screen terdapat pada tampilan gambar 10.

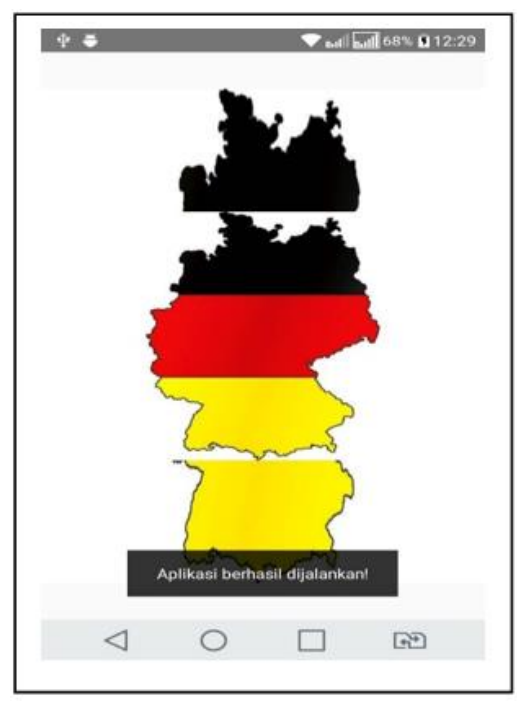

**Gambar 10.** *Tampilan Halaman Splash Screen*

Setelah halaman splash screen akan tampil halaman informasi mengenai Halaman Menu Utama.

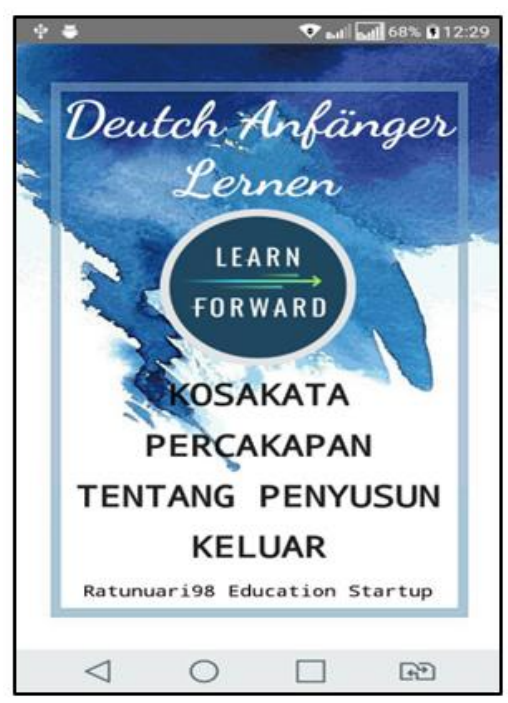

**Gambar 11.** *Tampilan Halaman Menu Utama*

Gambar 11.merupakan halaman menu utama yang merupakan tampil di awal halaman karena sebagai navigasi utamanya.

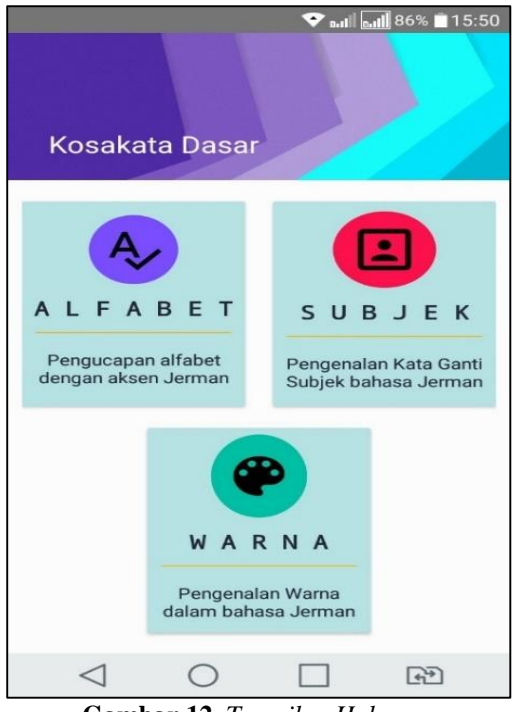

**Gambar 12.** *Tampilan Halaman Kosakata Dasar*

Gambar 12 merupakan halaman kosakata dasar yang berisi tentang alfabet, subjek, warna

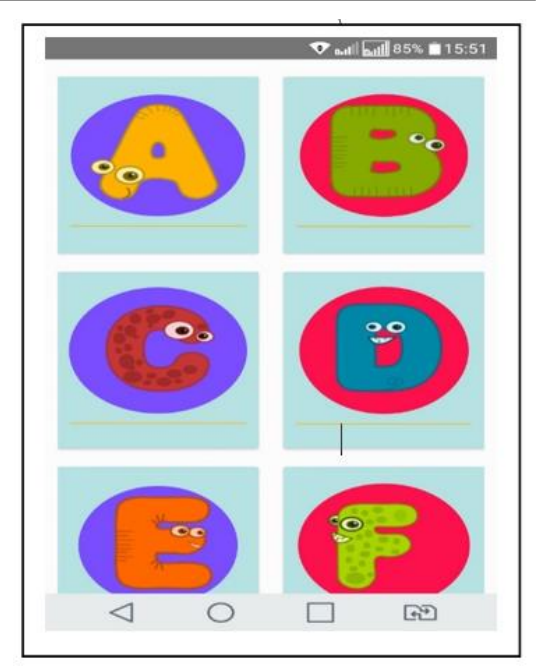

**Gambar 13.** *Tampilan Halaman Alfabet*

Gambar 13.merupakan halaman alfabet untuk menampilkan dan menyajikan bunyi alfabet

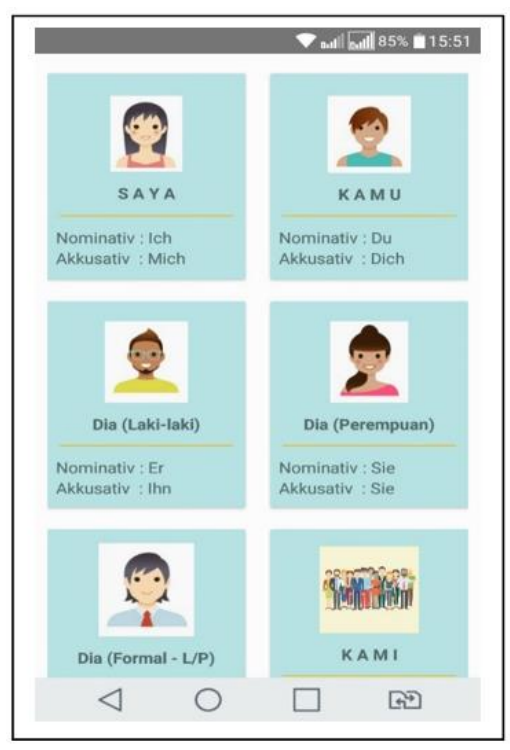

**Gambar 14.** *Tampilan Halaman Subjek*

Gambar 14.merupakan halaman subjek untuk bunyi penyebutan subjek bahasa asing

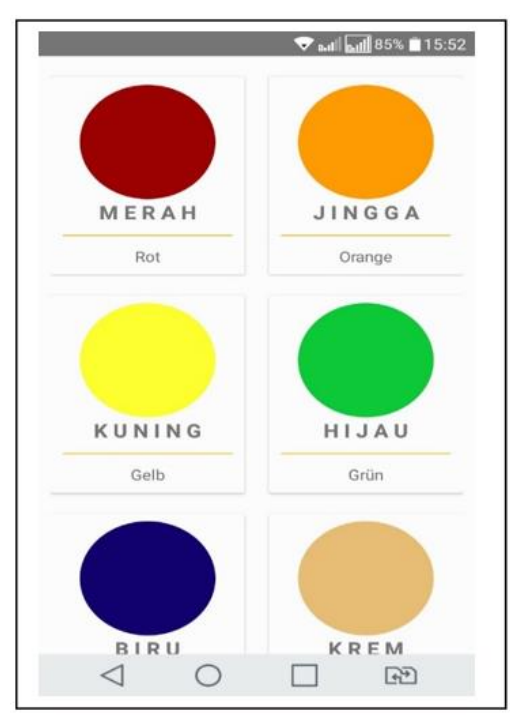

**Gambar 15.** *Tampilan Halaman Warna*

Gambar 15.merupakan halaman warna untuk mengetahui bunyi penyebutan warna dalam bahasa asing

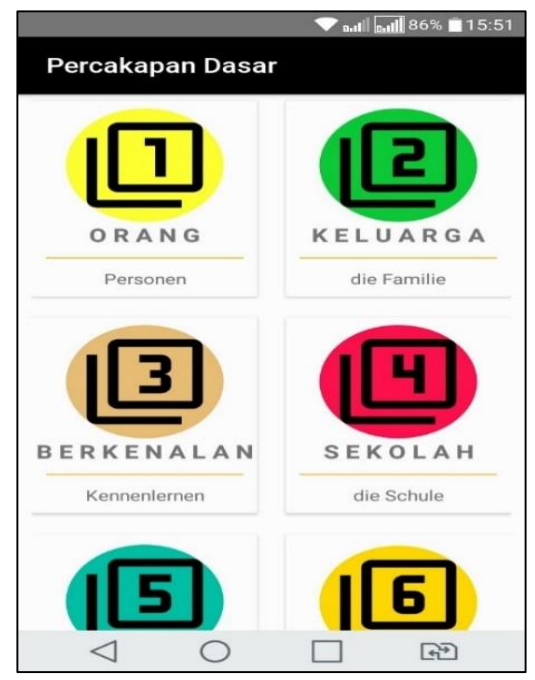

**Gambar 16.** *Tampilan Halaman Plylist Percakapan*

Gambar 16.merupakan halaman plylist percakapan untuk mendengarkan percakapan sehari-hari dalam bahasa asing

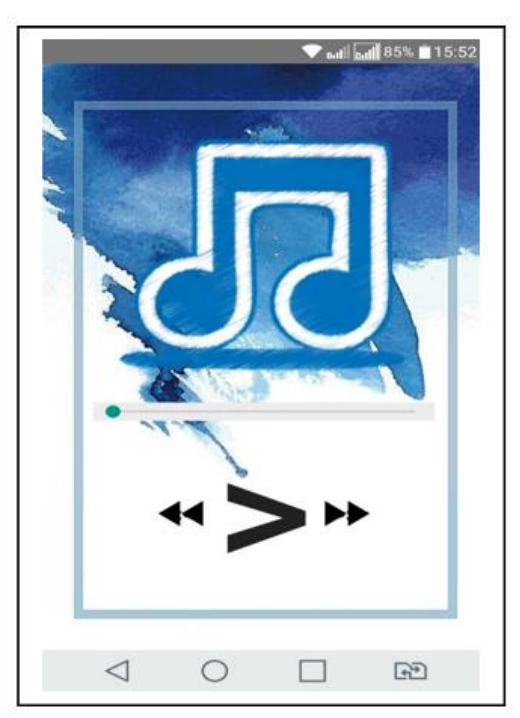

**Gambar 17.** *Tampilan Halaman Pemutaran Percakapan*

Gambar 17. merupakan halaman pemutaran percakapan untuk dapat memutar, menunda, memberhentikan, memajukan dan memundurkan percakapan sesuai keinginan

#### **Instalasi Aplikasi**

Untuk memasang aplikasi ini di *perangkat mobile*, dapat dilakukan dengan langkah-langkah sebagai berikut:

- 1. Install pure APK installer di PC atau laptop
- 2. Program aplikasi diubah menjadi file APK
- 3. Hubungkan PC atau laptop dengan android yang akan digunakan.
- 4. Buka pure APK installer di PC kemudian klik tombol open APK file

### **Spesifikasi Hardware dan Software**

Spesifikasi pembuatan aplikasi ini berisi tentang kebutuhan minimum komputer baik *software* maupun *hardware* yang digunakan, dan spesfikasi untuk pengguna. Sebagai keterangan penelitian ini menggunakan Intel Core i7 – 7500U 2,7 GHz.

### **Spesifikasi Laptop**

Perangkat yang digunakan dalam pembuatan aplikasi ini, menggunakan sebuah Laptop dengan spesifikasi:

Spesifikasi perangkat keras (*hardware*) dalam laptop yang digunakan dalam pembuatan aplikasi ini sebagai berikut:

- a) Processor Core  $i7 7500U$  2,7 GHz
- b) Memory 8 GB
- c) Harddisk 1 TB, 5400 RPM
- d) VGA 14" Full HD, TFT LCD, LED backlight

Sedangkan untuk spesifikasi perangkat lunak (*software*) yang digunakan sebagai berikut:

- a) Windows 10 Pro sebagai sistem operasi.
- b) JDK 8.0.1610.12
- c) Android Studio 3.1.2
- d) Android SDK windows 2.7.1.1

### **Ujicoba Aplikasi**

Pada hasil aplikasi ini dilakukan metode ujicoba portability dari aplikasi yang dibuat yaitu :

### **Hasil Ujicoba Portability**

Berikut ini adalah table daftar perangkat mobile untuk ujicoba aplikasi yang di hasilkan. Tabel daftar perangkat ini mempunyai spesifikasi perangkat yang berbeda baik dari ukuran dan spesifikasinya. Daftar perangkat yang berbeda ini untuk mengetahui kelebihan dan kelemahan aplikasi jika di gunakan di perangkat yang berbeda.

**Tabel 1.** *Tabel Ujicoba Portability*

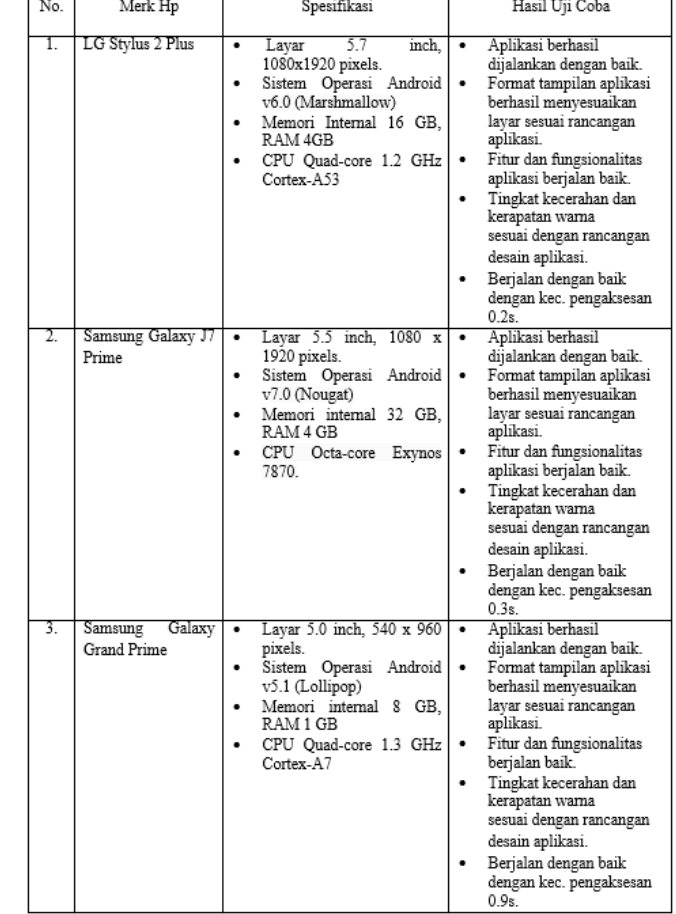

Berdasarkan uji coba yang dilakukan, aplikasi ini dapat berjalan normal pada tiga buah perangkat mobile yang digunakan. Untuk penggunaan paling baik adalah LG Stylus 2 Plus.

### **PENUTUP**

Program Aplikasi rancang bangun aplikasi berbasis mobile ini telah selesai dibuat dan diterapkan dengan cara implemetasi pada perangkat mobile. Kesimpulan yang dapat gambarkan berdasarkan penjelasan adalah :

- 1. Aplikasi sudah selesai dibuat dan diimplementasikan ke perangkat mobile android dengan menggunakan tiga buah perangkat mobile yang ada yaitu LG Stylus 2 Plus, Samsung Galaxy J7 Prime, Samsung Galaxy Grand Prime.
- 2. Hasil dari pengujian dengan menggunakan metode ujicoba Portability berjalan dengan baik .
- 3. Aplikasi ini menggunakan struktur navigasi campuran, sehingga menampilkan satu demi satu tampilan layer secara berurutan sesuai dengan urutannya dan percabangannya.
- 4. Tampilan yang dapat ditampilkan adalah satu halaman sebelumnya atau satu halaman sesudahnya tidak dapat dua halaman sebelumnya atau dua sesudahnya

### **DAFTAR PUSTAKA**

- [1] Gusti Yanti, Prima. dkk. (2016). BAHASA INDONESIA Konsep Dasar dan Penerapan. Jakarta: PT. Grasindo.
- [2] Suryanto. (2017). Pengantar Ilmu Komunikasi. Cetakan Kedua. Bandung: CV PUSTAKA SETIA.
- [3] Rahmawati, Betty N. (2015). Aplikasi Media Pembelajaran Tematik Bertemakan Pariwisata [Tugas Akhir]. Surakarta: Universitas Negeri Sebelas Maret (UNS).
- [4] Kadir, Abdul. (2017). From Zero to PRO "Pemrograman Aplikasi Android". Jakarta: Penerbit ANDI.
- [5] Kasman, Akhmad Dharma. (2017). Trik Kolaborasi ANDROID dengan PHP dan MySQL. Cetakan Ketiga. Yogyakarta: Penerbit LOKOMEDIA.
- [6] Sugiyono. (2015). Metode Penelitian Kuntitatif, Kualitatif dan R&D. Bandung: Alfabet.